# **AC1 – EPROM - Programmiermodul**

**\*\*\*\*\*\*\*\*\*\*\*\*\*\*\*\*\*\*\*\*\*\*\*\*\*\*\*\*\*\*\*\*\*\*\*\*\*\*\*\*\*\*\*\*\*\*\*\*\*\*\*\*\*\*\*\*** 

**Zu Beginn möchte ich nochmals den Einbau der D-Sub 25 –Buchse in den AC1 beschreiben. Im Bild ist ersichtlich, wie die Buchse beschaltet ist. Für nachfolgende Projekte, welche die PIO 2 nutzt, wird diese Buchse als Grundlage dienen, da die eventuell noch kommenden Module immer direkt auf die Buchse gesteckt werden. Die Buchse ist so wie zu sehen in die Frontplatte eingebaut, so das das Brenner-Modul direkt gesteckt werden kann.** 

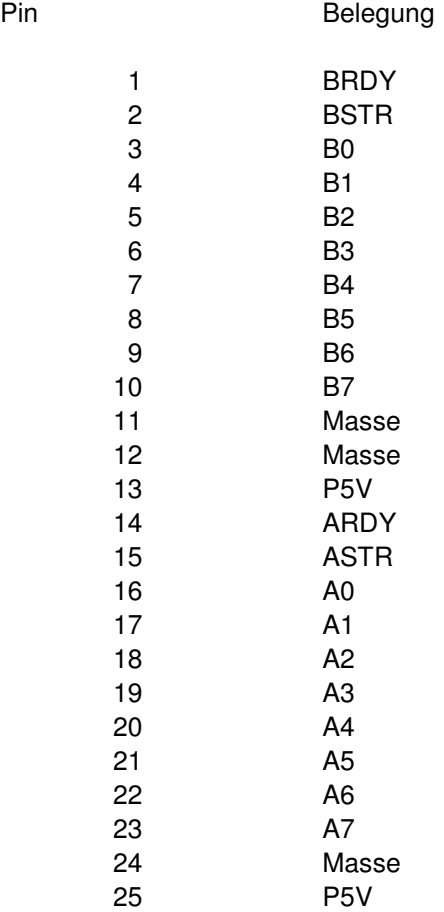

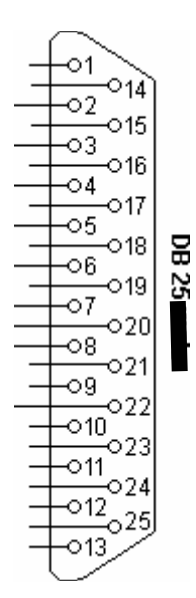

### **Buchse von vorn gesehen**

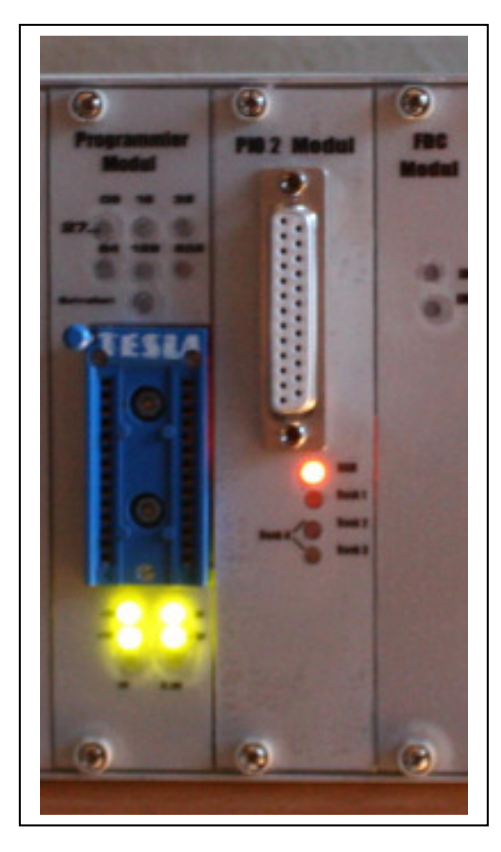

## **Buchse eingebaut in der Frontplatte AC1-2010**

**Das Brennermodul wurde nach einigen Vorlage im Internet an den AC1 – 2010 angepasst und noch etwas abgeändert. Nun erst einmal zum Aufbau des Brenners. Im nächsten Bild ist die Leiterplatte mit Sockelleiterplatte zu sehen. Die Sockelleiterplatte wurde noch einmal geändert, damit auch 27512 programmiert werden können. Die gezeigte Leiterplatte kann von dem endgültigen Layout abweichen, da dieses der erste Versuchsaufbau ist.** 

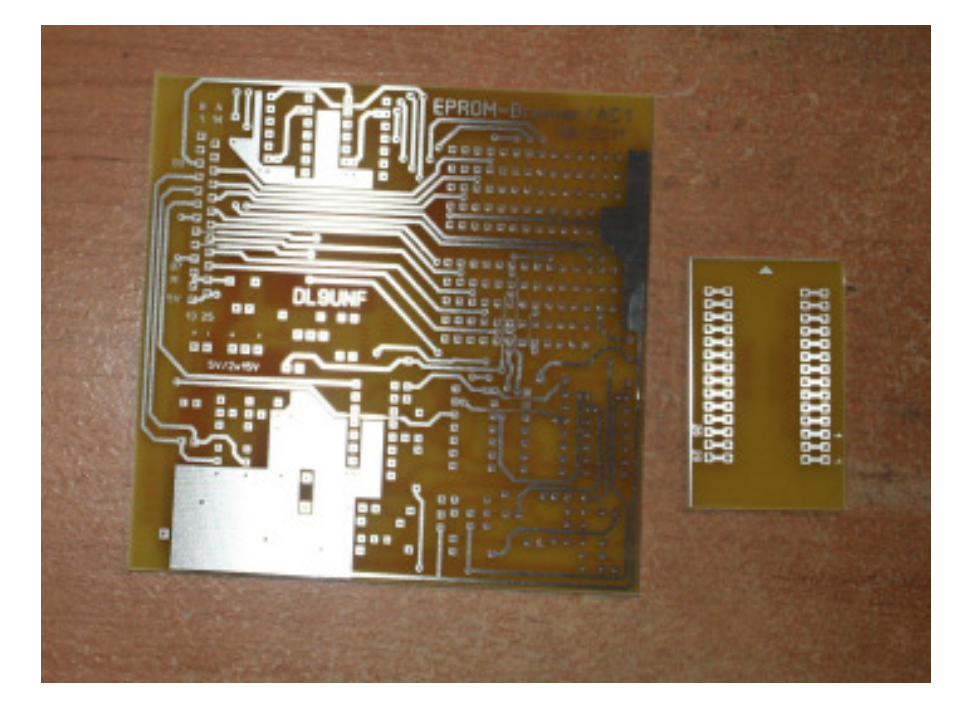

**Die Leiterplatte ist 100 x 100 mm groß. Im nächsten Bild ist die bestückte Leiterplatte zu sehen.** 

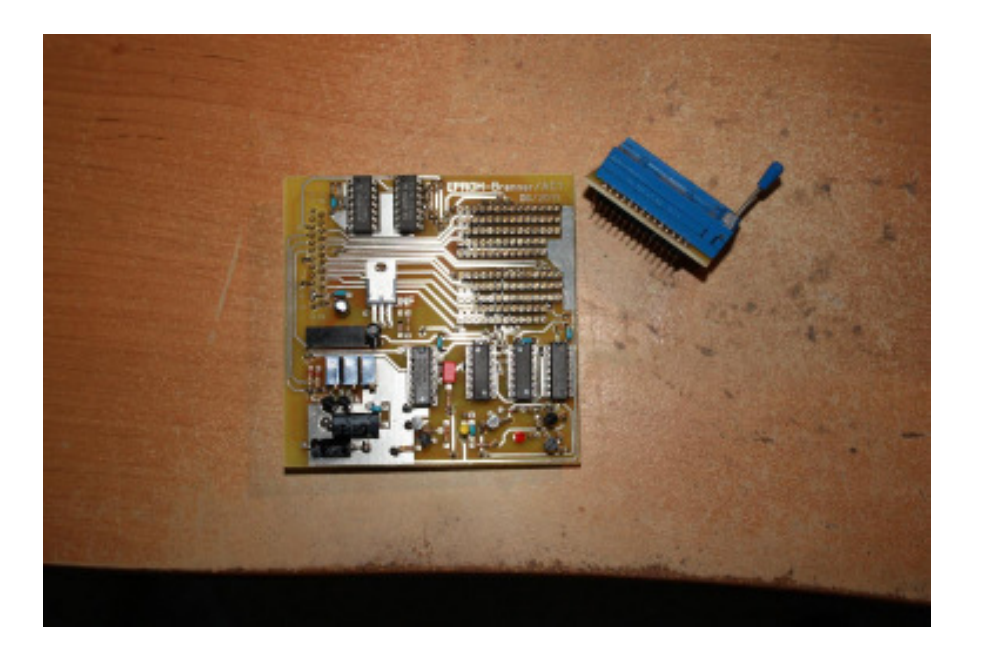

**Diese Leiterplatte wird direkt auf die D-SUB 25 am AC1 gesteckt. Damit ist kein Kabel zuwischen AC1 und Brenner nötig. Auf der Leiterseite wurde der D-SUB 25 – Stecker angelötet.** 

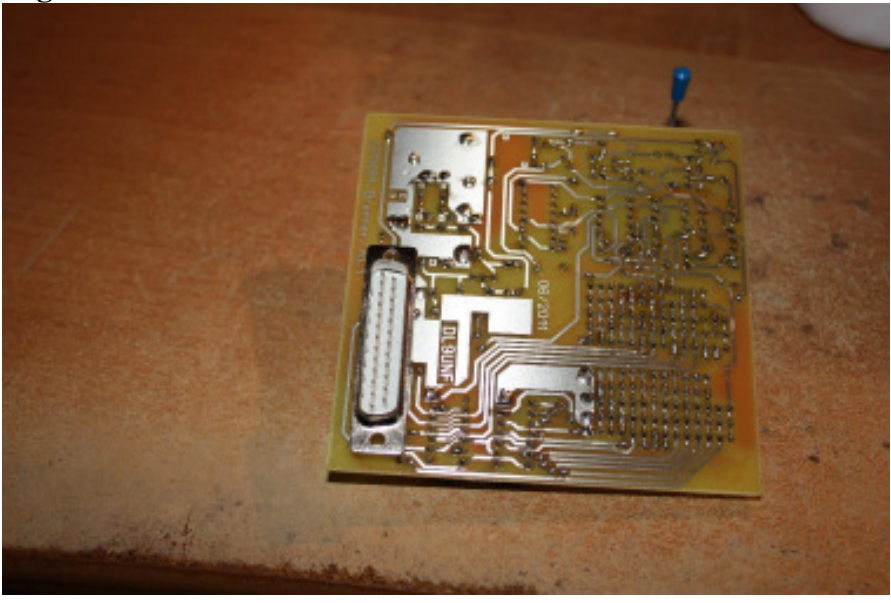

**Der Aufbau ist relativ einfach. Mit dem Brenner können EPROM's 2716 (außer Am2716B), 2732, 2764, 27128, 27256 und 27512 programmiert werden. Ich denke, dass es die wichtigsten und am meisten verwendeten EPROM's sind. Es wird nur eine Spannung von 5 V benötigt, welche über die D-SUB 25 – Buchse zugeführt wird. Zur Erzeugung der Programmierspannung wird ein DC/DC – Wandler 5V auf 2x 15V benutzt. Bei diesem Wandler werden die 2 x 15V in Reihe geschaltet und somit stehen ca. 30 V zur Verfügung. Dadurch wird der mittlere Pin am DC/DC – Wandler nicht beschaltet. Nach dem Regler LM317 (B3170) entsteht eine Spannung von 25 V. Die anderen Spannungen werden softwaremäßig geschaltet, so das auch die Programmierspannungen 21V und 12,5 V vorhanden sind.** 

### **Abgleichen der Spannung und des Impulsgebers:**

**Mit dem Regler R1 wird die Spannung von 25V eingestellt. Mit dem Regler R2, welcher parallel zu R1 über einen angesteuerten Transistor geschaltet wir, wird die Spannung von 21 V eingestellt. Mit R3, der ebenfalls über einen Transistor angesteuert wird und parallel zu R1 liegt, wird die Spannung von 12,5 V eingestellt. Für die Einstellung der Spannungen wird ein kleines Programm mit geliefert, womit die jeweiligen Spannungen über den PIO2 eingestellt werden. Das Tool kann wie immer mit "0" verlassen werden. Die Spannung kann am Ausgangspin des LM371 bzw. an der Kühlfahne gemessen werden.** 

**Die Werte von R und C am LS123 sind Richtwerte. Der Impuls sollte 1 ms betragen und kann ggf. mit R7 (24k) am LS123 genau einstellt werden.** 

**Dieses sind die einzigen Abgleichmaßnahmen auf dem Programmiermodul.** 

**Hier die Jumperbelegung auf der Sockelleiterplatte für die einzelnen EPROM's:** 

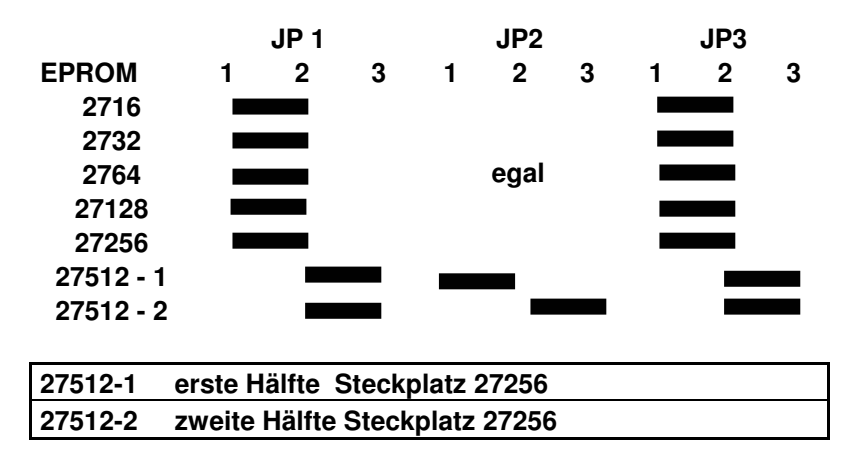

#### **Softwarebeschreibung:**

**Das Programm wurde für den Farbmonitor entwickelt. Ein Test mit einer s/w-BWS-Karte wurde nicht durchgeführt.** 

**Die Software läuft ab Adresse #2000 und kann auf den EPROM auf der PIO2 – Leiterplatte programmiert werden (Bank 3 – Einblendung mit "8"). Der Start des Programms erfolgt mit "J2000". Es werden noch ein paar Bytes ab #2800 für das Programm benutzt. Das Programm ist zum größten Teil selbsterklärend. Deshalb wird hier nur das wichtigste beschrieben.** 

**Um das Programm so zu gestalten, dass es auf 2kB begrenzt wird, wurde die Abfrage der Adressen nicht berücksichtigt. Alle Programme, die programmiert werden sollen, müssen ab der Adresse #4000 stehen. Beim Lesen wird der EPROM–Inhalt ebenfalls ab der Adresse #4000 abgelegt. Es kann nur der gesamte Speicherbereich gelesen bzw. geschrieben werden. Eventuell wird von mir noch mal ein neues Programm geschrieben, um auch Einzelbytes zu programmieren. Ein 27512 muss in zwei Teilen programmiert bzw. gelesen werden. Die Jumper werden dann laut der Tabelle gesteckt. Die Programmierung erfolgt in der Einstellung 27256.** 

**Beim Schreiben wird bei allen EPROM's die Programmierspannung abgefragt. Dabei stehen alle drei Spannungen zur Auswahl, auch wenn diese nicht nötig sind –** 

**Vereinfachung des Programms. Um eine Fehleingabe und damit eine eventuelle Zerstörung des EPROM's zu vermeiden, wird noch eine Bestätigung der Programmierspannung abgefragt. Des Weiteren wird beim Schreiben auch gleich ein Prüflesen durchgeführt. Bei einem Fehler wird die Adresse angezeigt, wo der Fehler auftrat und das Programmieren beendet. Vor dem Aufstecken der Leiterplatte auf die SUB-D-25 wird die Sockelplatine dementsprechend gesteckt, welchen EPROM man programmieren will. Danach kann der Programmieraufsatz auf die Buchse gesteckt werden.** 

**Der EPROM sollte erst gesteckt werden, wenn dieses abgefragt wird (s. Bild unten).** 

EPROM gestecki? (J/N)

**Hier mal ein Bild, welches nach dem Aufruf eines bestimmten EPROM's zu sehen ist:** 

**Jetzt sollte der EPROM gesteckt werden und danach mit "J" bestätigen.** 

**Alle Tastenabfragen werden nach Betätigung sofort ausgeführt. Wird bei der Abfrage "N" eingegeben, so wird wieder auf den Anfang gesprungen. Bei geforderter Eingabe von Zahlen kann mit "0" wieder zurückgesprungen werden (außer im Grundbild – Ende des Programms). Ein paar Kleinigkeiten, die angezeigt werden, sind im Programm ersichtlich und werden hier nicht weiter beschrieben.** 

**Beim "Schreiben" sollte man sich nicht von der benötigten Zeit beirren lassen.** 

**Von mir wurden 2716, 2732, 2764 und 27128 beschrieben und gelesen. Die zwei verbleibenden Typen liegen bei mir nicht vor und konnten nicht getestet werden. Alle Tests verliefen ohne Probleme.** 

**Für Hinweise bei eventuell auftretenden Fehlern bin ich dankbar. Eine Unterstützung beim Aufbau und bei der Inbetriebnahme werde ich über E-Mail Unterstützung geben.** 

**Dann wünsche ich gutes gelingen mit dem AC1 –Programmierzusatz.** 

**Andreas Suske DL9UNF** 

**DL9UNF**